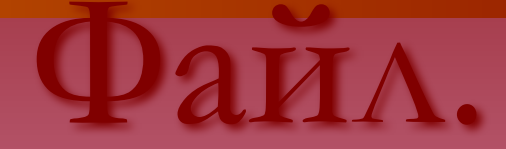

# Действия с файлами.

## **ПОВТОРЕНИЕ**

Дайте определение данных – Данные – информация представленная в цифровой форме и обрабатываемая на компьютере ■ Дайте определение программ – Программа – последовательность команд, которую выполняет компьютер в процессе обработки данных

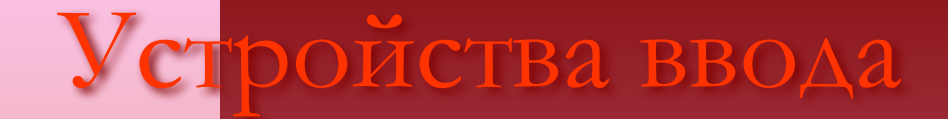

Гекстовой информации ■ Графической информации Сканер ■ Звуковой информации Микрофон

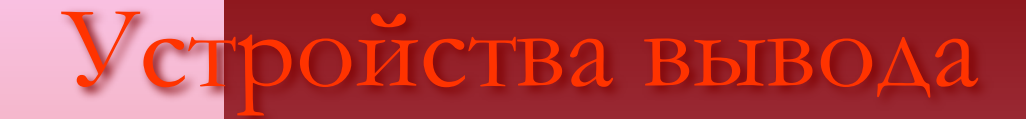

Гекстовой информации ■ Графической информации Принтер ■ Звуковой информации Колонки

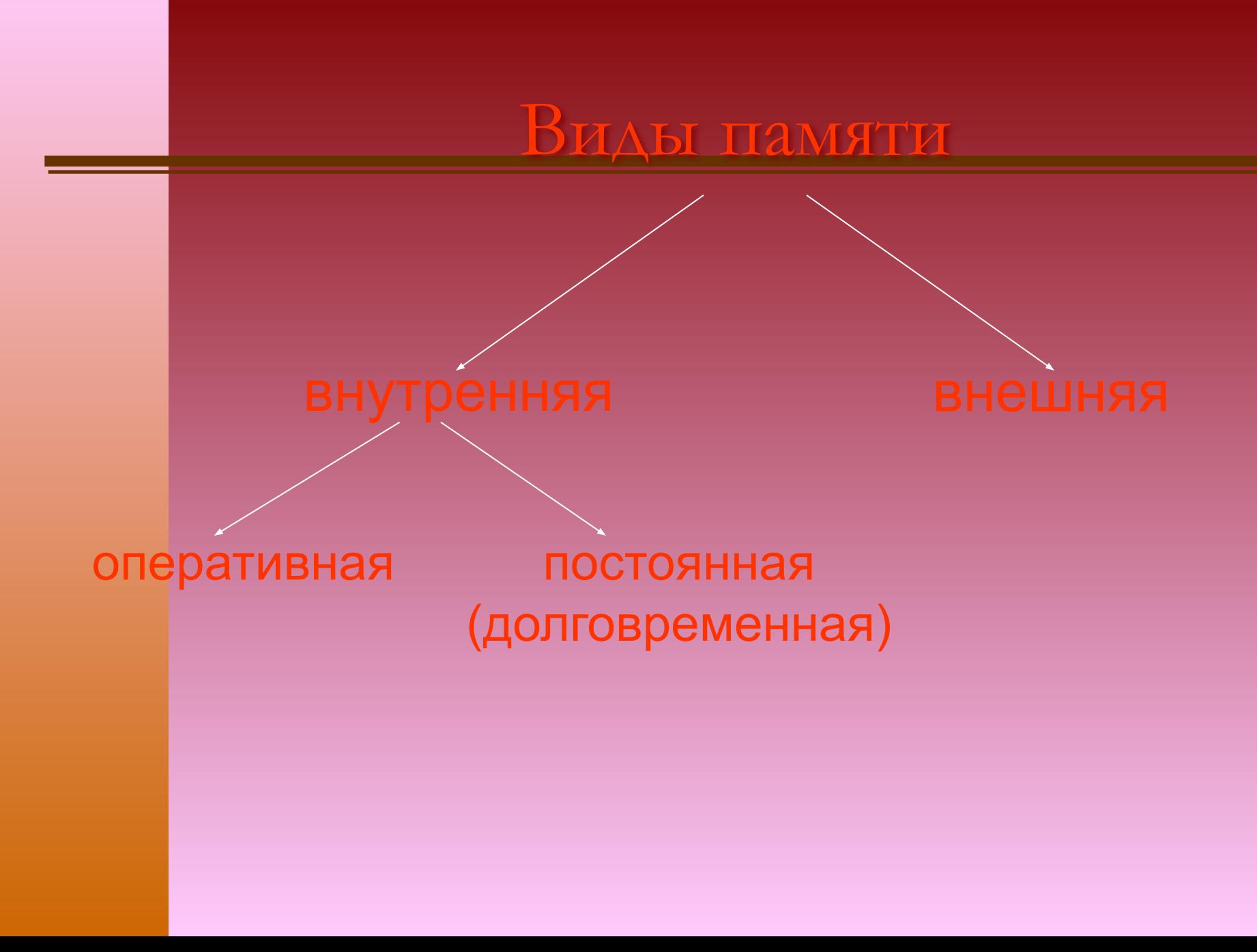

#### программа или данные, имеющие имя и хранящиеся в долговременной памяти

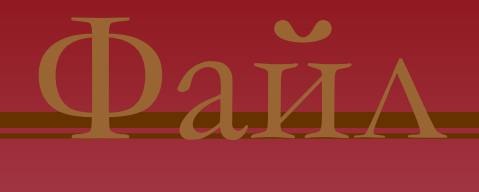

#### Имя файла состоит из двух частей:

имени и расширения, разделенных точкой

Имя файла не может содержать / \ : \* ? " < > |

Имя файла может содержать до 255 символов, 3 из них отводятся под расширение

По расширению чаще всего можно определить, что находится в файле. Расширение дает программа автоматически

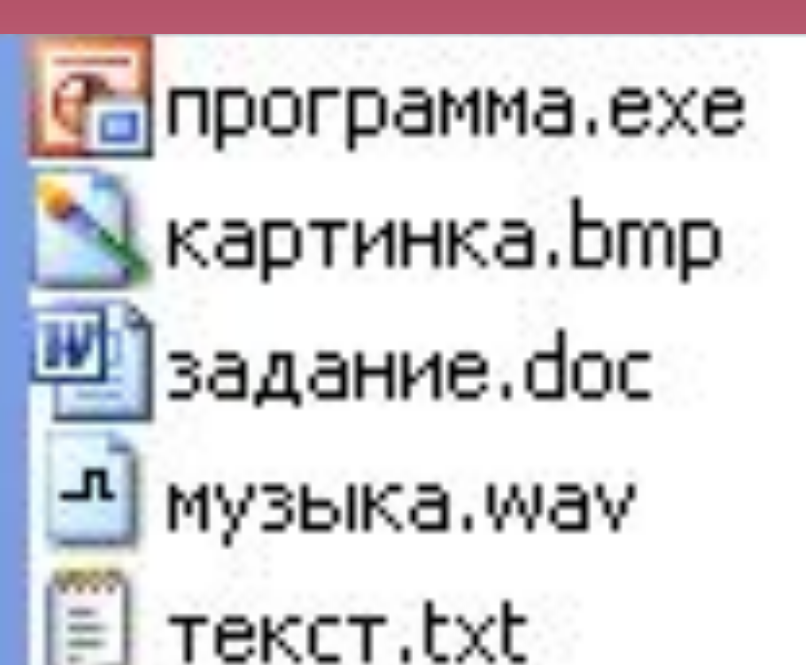

## Виды файлов

- Исполнимые готовые к исполнению программы – .com, .exe
	- Текстовые –текст- .txt, .doc, .rtf Графические – изображения – .bmp, .jpg
	- Звуковые голоса и музыка .wav, .mid, .mp3

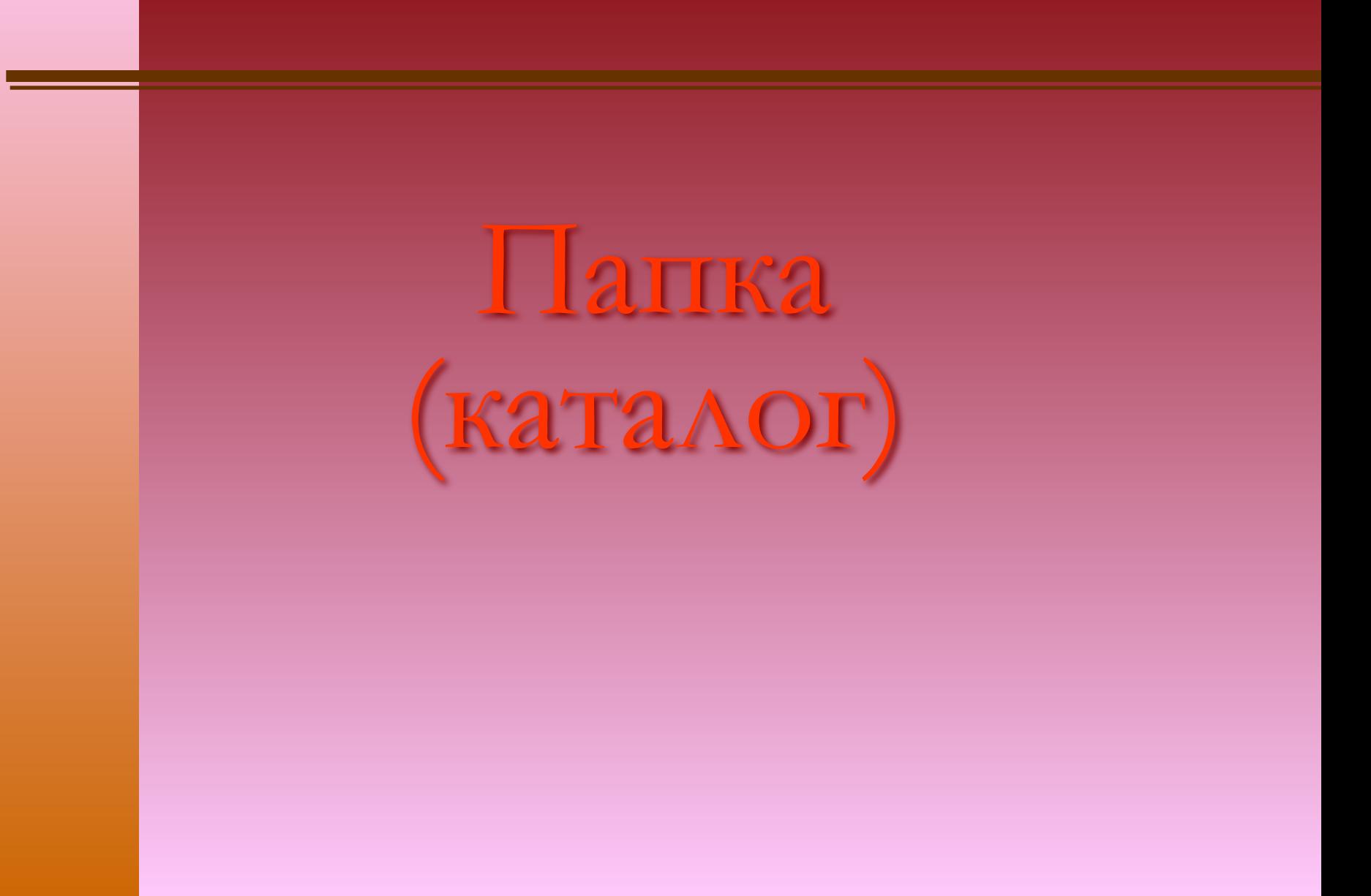

## Просмотр файлов (1 способ)

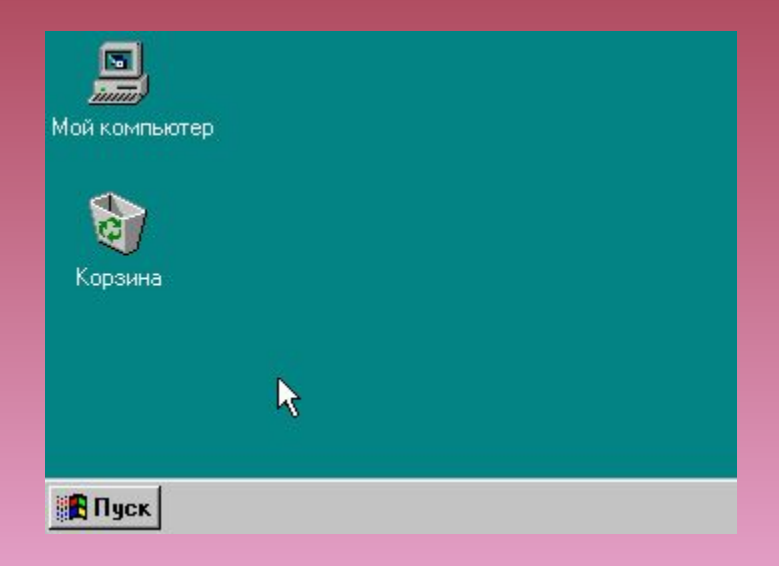

#### ствия с файлами

Копирование (копия файла перемещается в другую папку)

Перемещение (сам файл перемещается в другую папку)

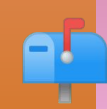

89

в Удаление (записи о файле удаляются из папки)

### Копирование файла (1 способ)

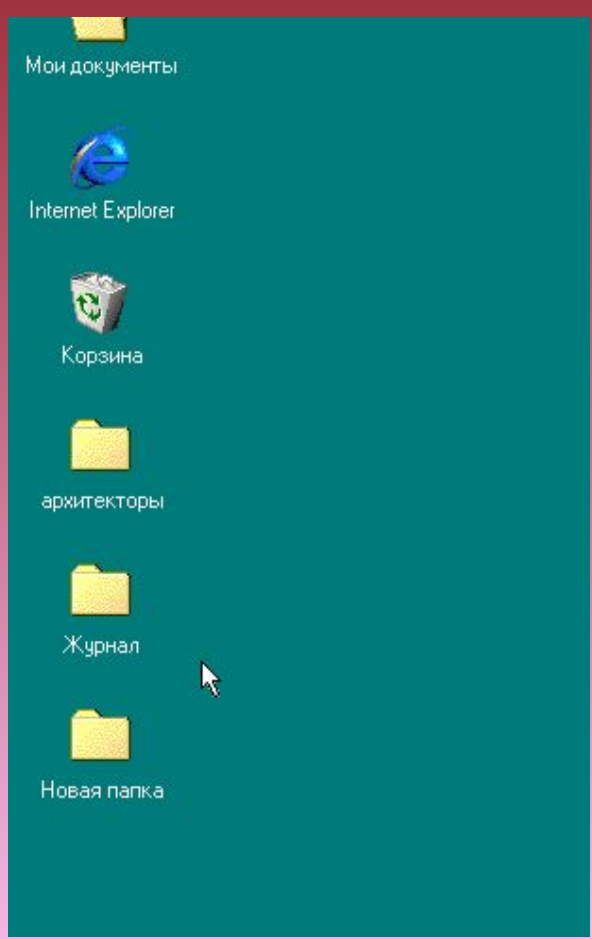

#### Копирование файла (2 способ)

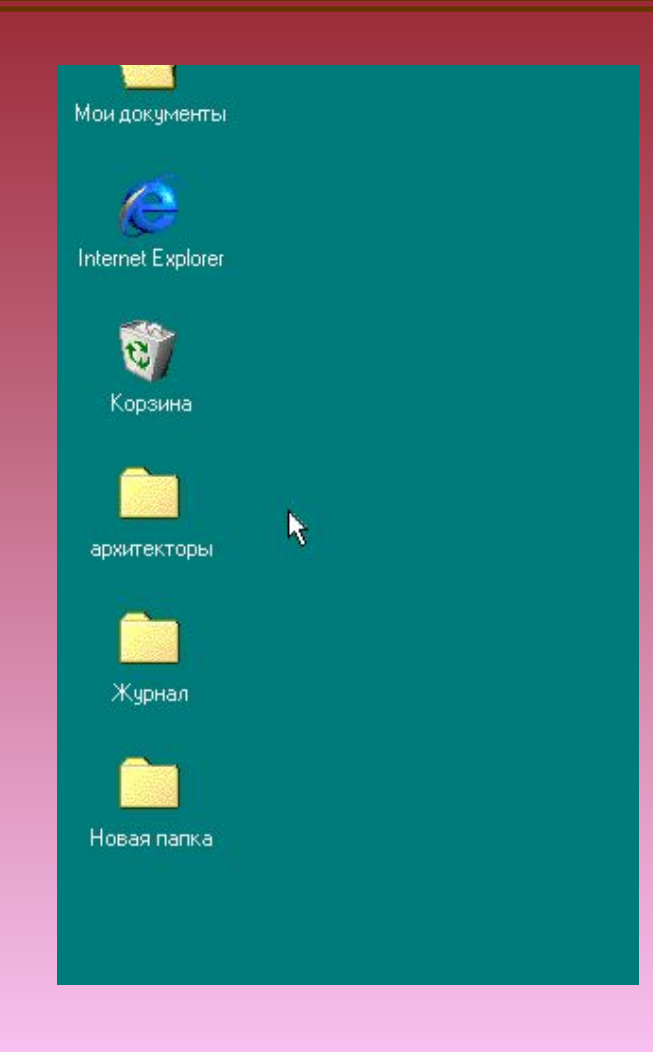

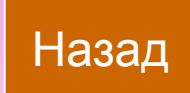

#### ремещение файла

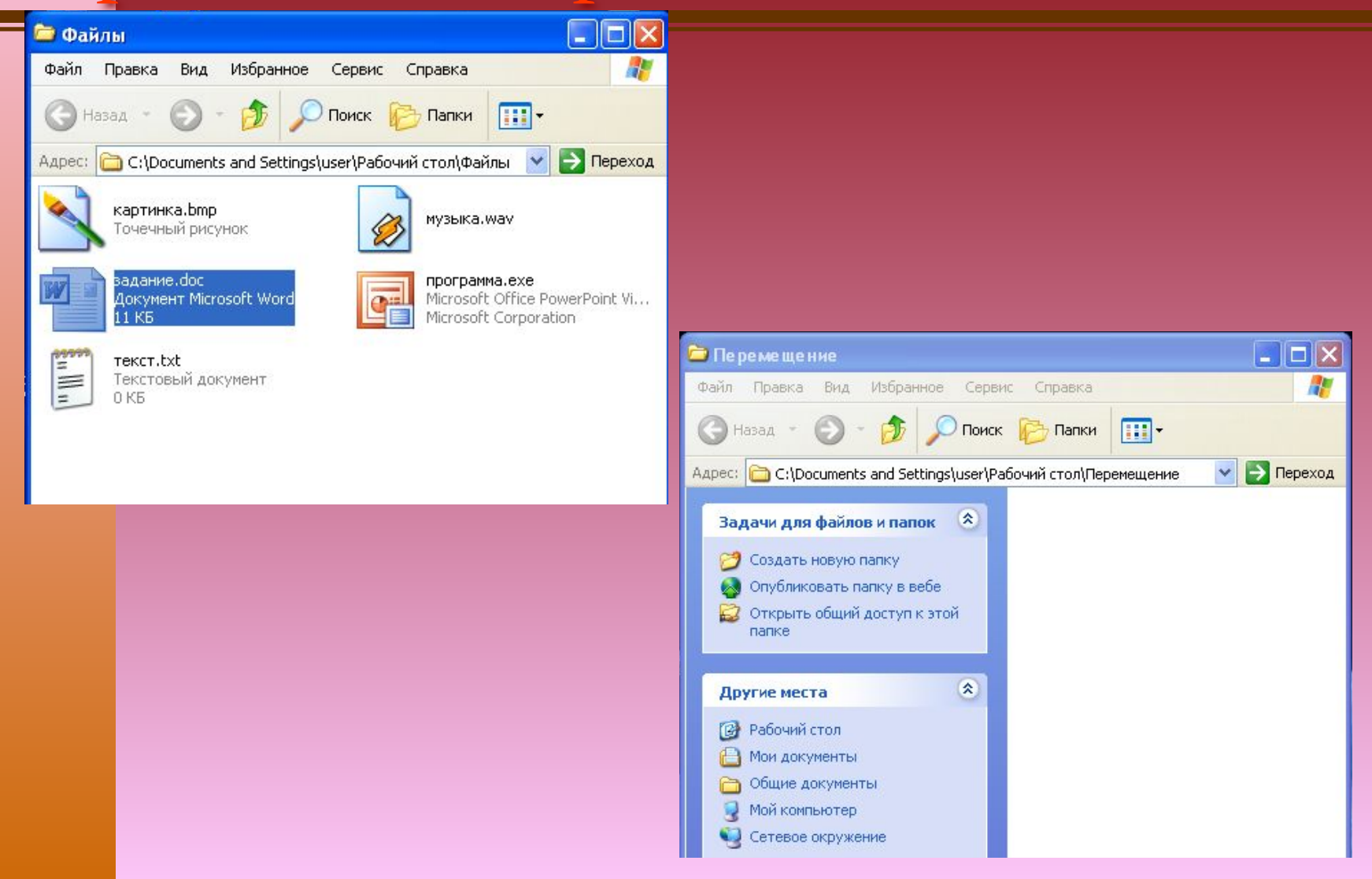

### Перемещение файла

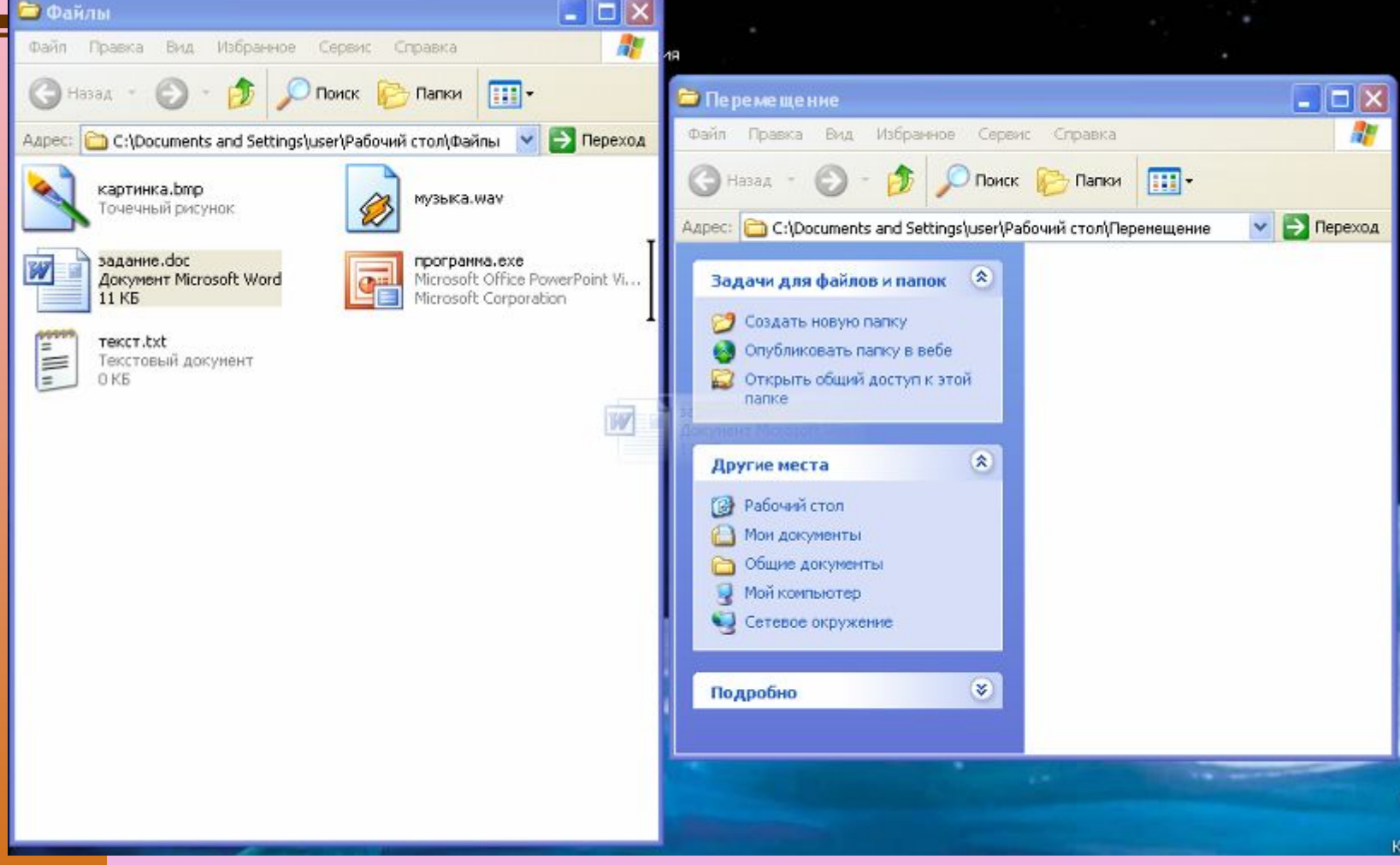

# Перемещение<br>• Файлы

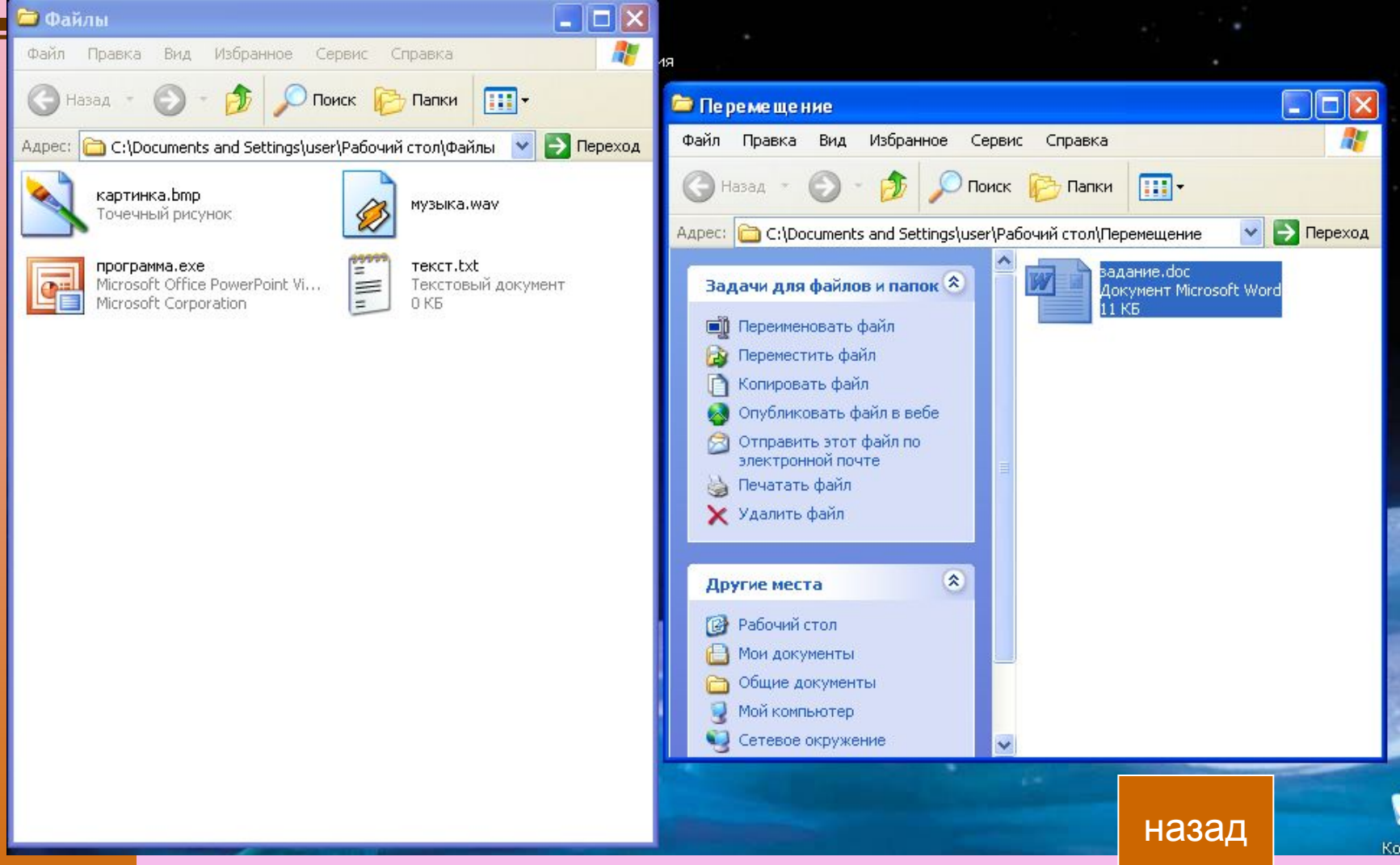

## Удаление файла (1 способ)

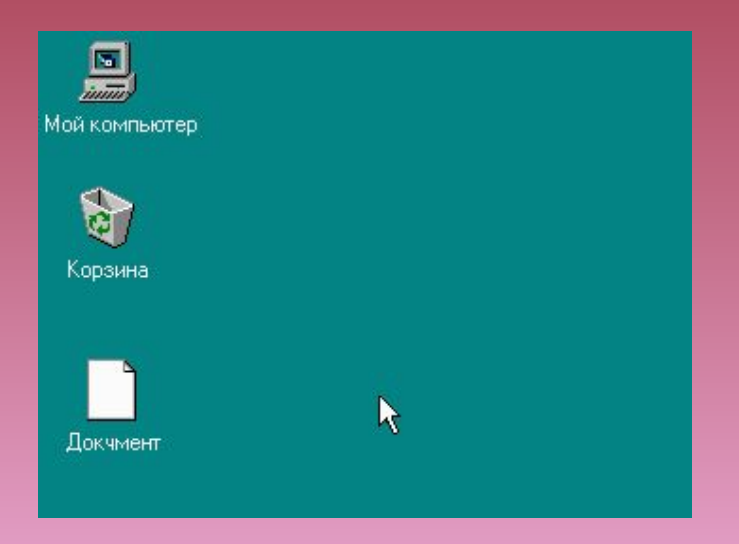

# Практическая работа

Практическая работа 1 росмотреть двумя способами файлы,

содержащиеся на диске С

- Скопировать из папки *Практикум* в папку *Работа* файл **картинка.bmp** любым из способов
- Переместить из папки *Практикум* в папку *Работа* файл **программа.exe** – 1 способом и файл **дело.doc** – 2 способом

■ Удалить из папки *Практикум* все файлы

Выберите цепочки символов, которые могут использоваться в качестве **имен** файлов:

> 1. Письмо Пете 2. Грамота 3. 12 < 13 4. 12 меньше 13 *5.* Письмо\_Пете 6. Задание\* 7. Что? 8. Ура! 9. Ку-ку

Выберите наиболее удачное имя для файла с письмом другу

> 1. Документ 5 2. Рыбалка 3. Письмо 4. Письмо Пете

Вы открыли папку с компьютерной игрой «Пятнашки» и увидели там несколько файлов.

- 1) Укажите, какой файл вы откроете, чтобы прочесть инструкцию к игре.
- 1. Пятнашки.avi
- 2. Пятнашки.txt
- 3. Пятнашки.wav
- 4. Пятнашки.bmр
- 5. Пятнашки.соm

Вы открыли папку с компьютерной игрой «Пятнашки» и увидели там несколько файлов.

- 2) Укажите, какой файл вы откроете, чтобы прослушать музыкальное сопровождение к игре
- 1. Пятнашки.avi
- 2. Пятнашки.txt
- 3. Пятнашки.wav
- 4. Пятнашки.bmр
- 5. Пятнашки.соm

Вы открыли папку с компьютерной игрой «Пятнашки» и увидели там несколько файлов.

- 3) Укажите,c помощью какого файла вы запустите игру
- 1. Пятнашки.avi
- 2. Пятнашки.txt
- 3. Пятнашки.wav
- 4. Пятнашки.bmр
- 5. Пятнашки.соm

#### Подведение итогов урока